# **JEMUN Pre-Conference Assignment # 1 of 3 (Deadline: end of April)**

*The JEMUN Magazine Journalist preparation has been divided into 3 easy assignments. You must complete each assignment in order from assignment 1 to assignment 2 and then assignment 3.* 

*It is very important that you do all 3 preparation assignments to make sure you are ready and able to work with JOOMAG software at the conference.* 

#### **Basic Outline of your 1st Assignment:**

- 1. Receive an invitation from the JEMUN organizing committee to access and set up your JOOMAG account.
- 2. Follow the link and choose your JOOMAG Software password.
- 3. Create a publication using a template. Put your name on it.
- 4. Email the faculty advisor so he can check your work and offer any suggestions.

## *Now, let's follow our example student Bob D'Aubalino as he takes us through the steps of setting up an account and creating a publication…*

———————————————————————————————————————

## **1. Your Invitation**

You will receive an e-mail that looks something like this:

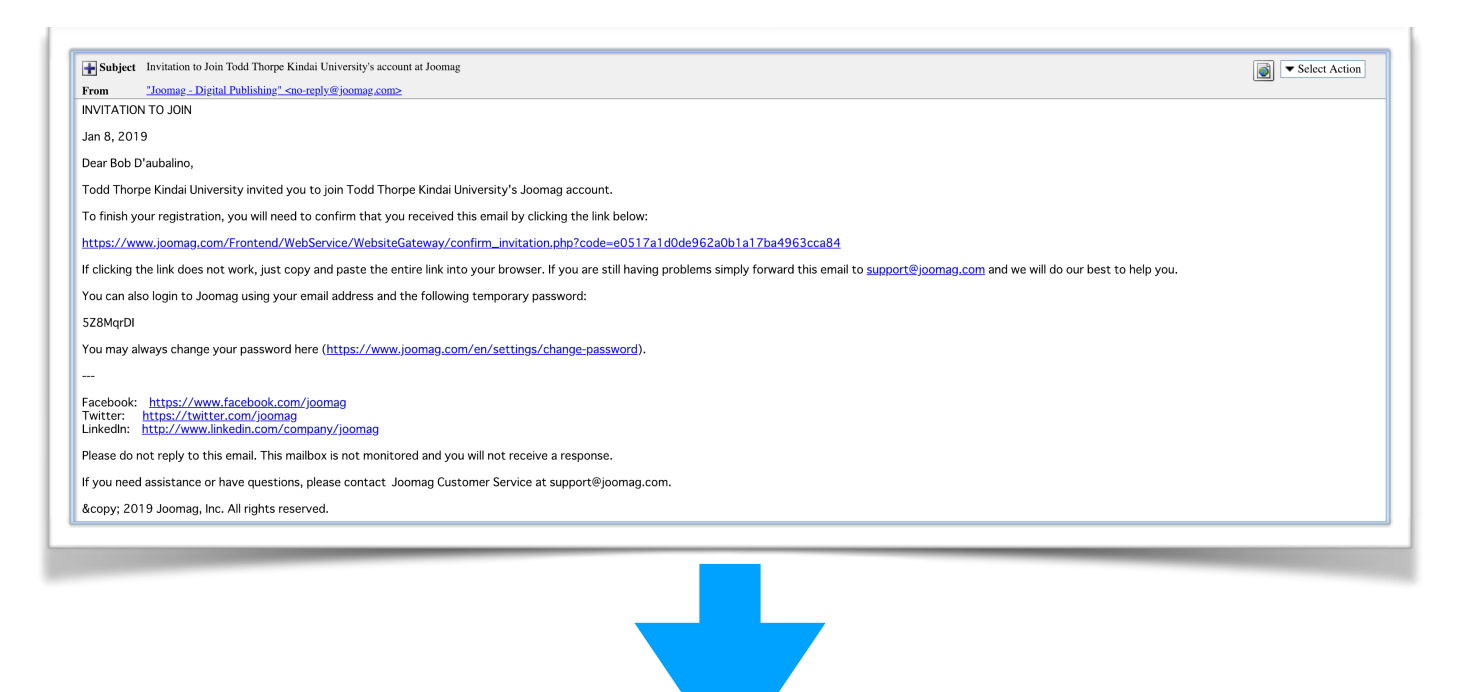

## **2. Follow the link to** *[joomag.com](http://joomag.com)*

A. You will be asked to change your password. Please do it right away!

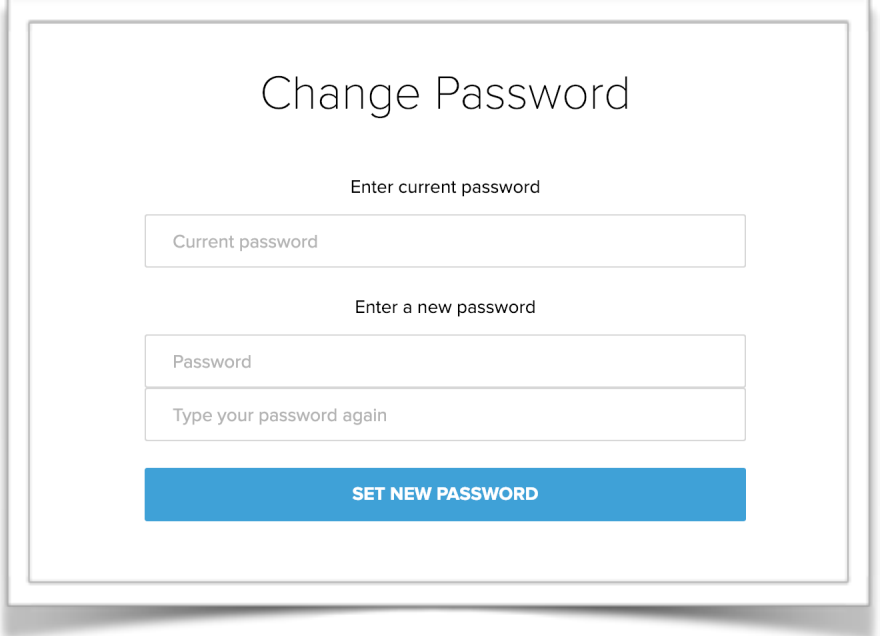

- B. Check your email for a confirmation mail from JOOMAG.
- C. Confirm your account. You should see this screen.
- D. Read and agree to the terms of service.
- E. Don't forget your password!

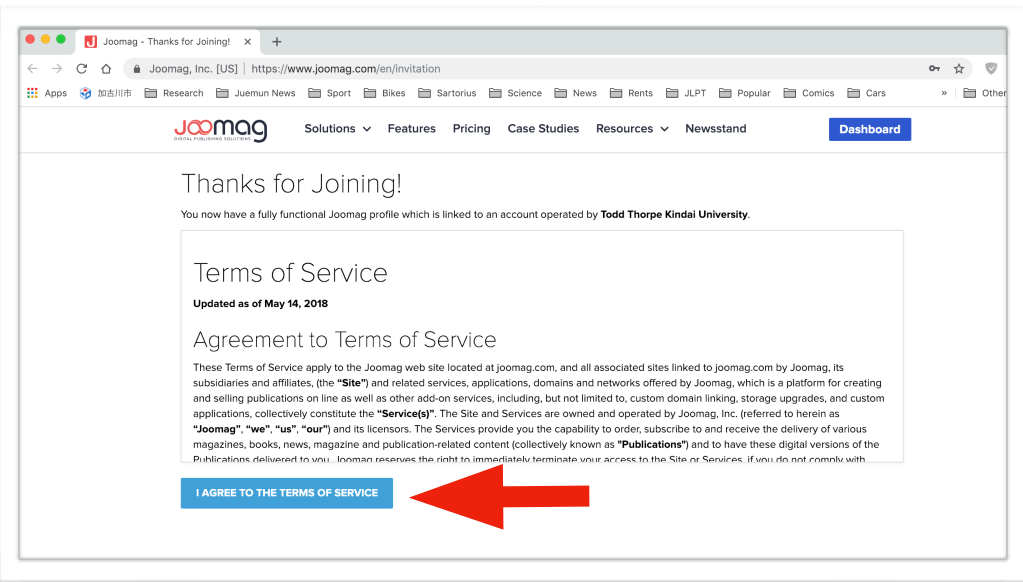

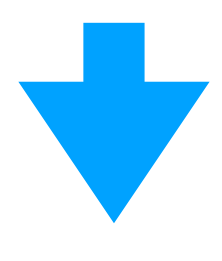

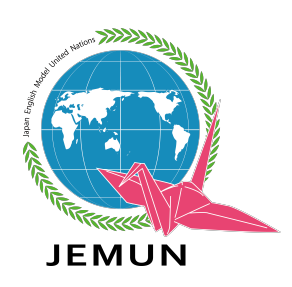

# **3. Access your profile**

A. You can access your profile by clicking the little gear wheel on the left.

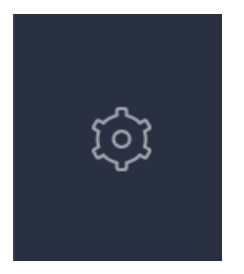

B. Your profile should look something like this.

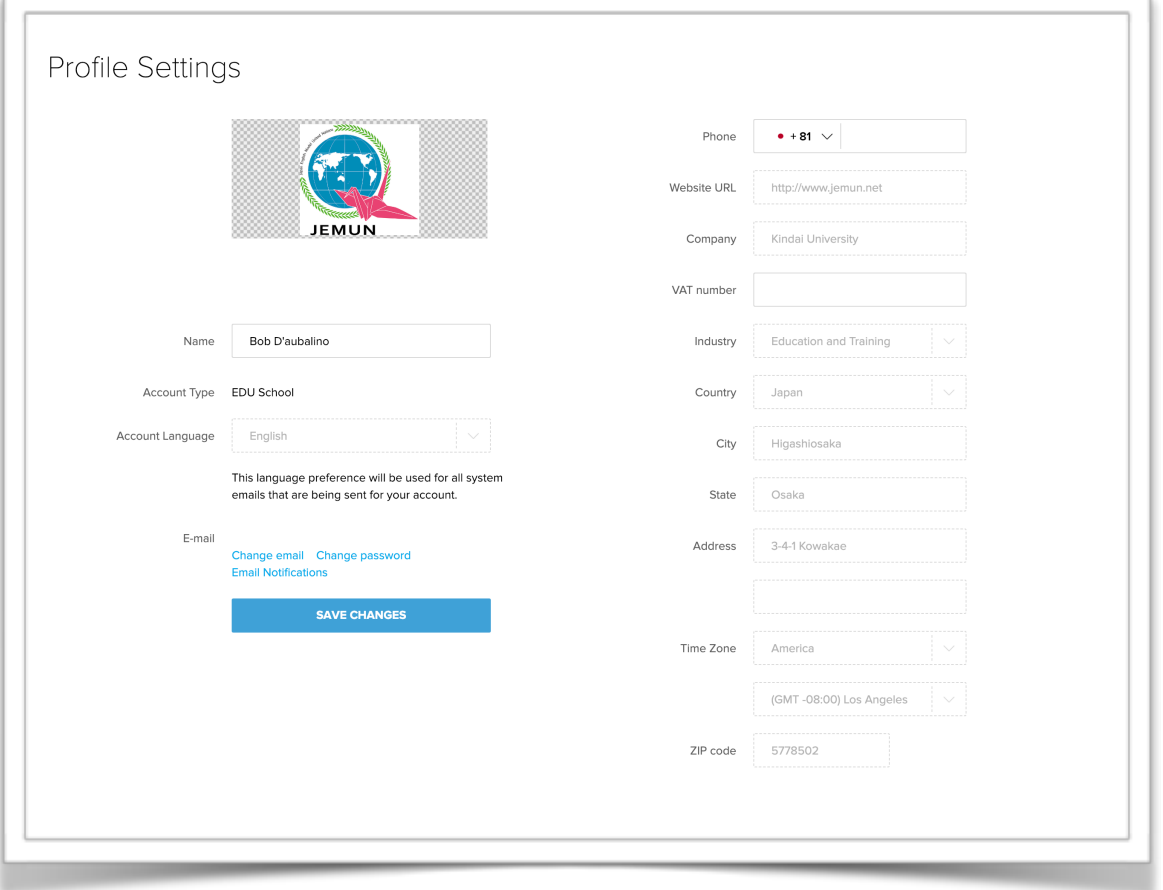

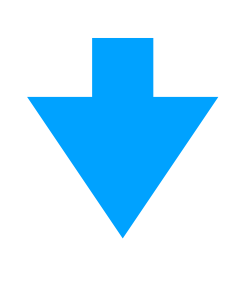

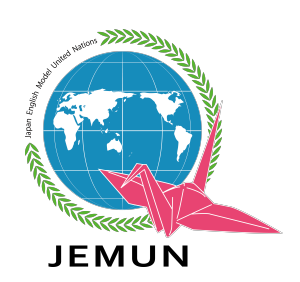

## **4. JOOMAG will invite you to "Create your first publication."**

A. Click on "Create from template"

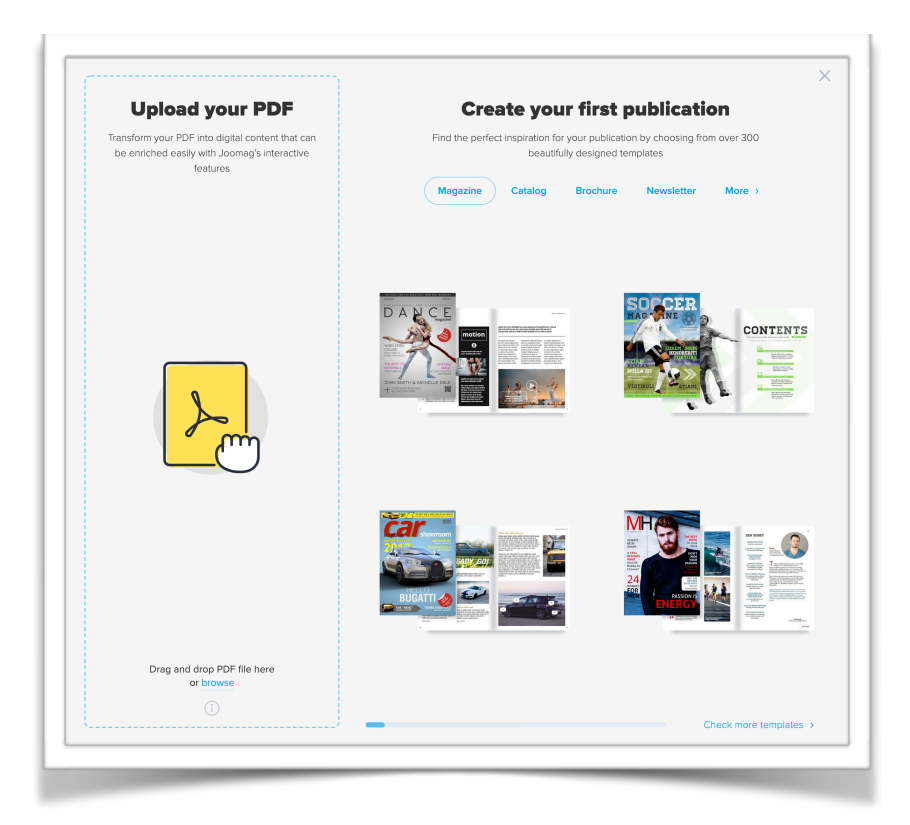

B. Find the template called "Interior Ideas and Choose it"

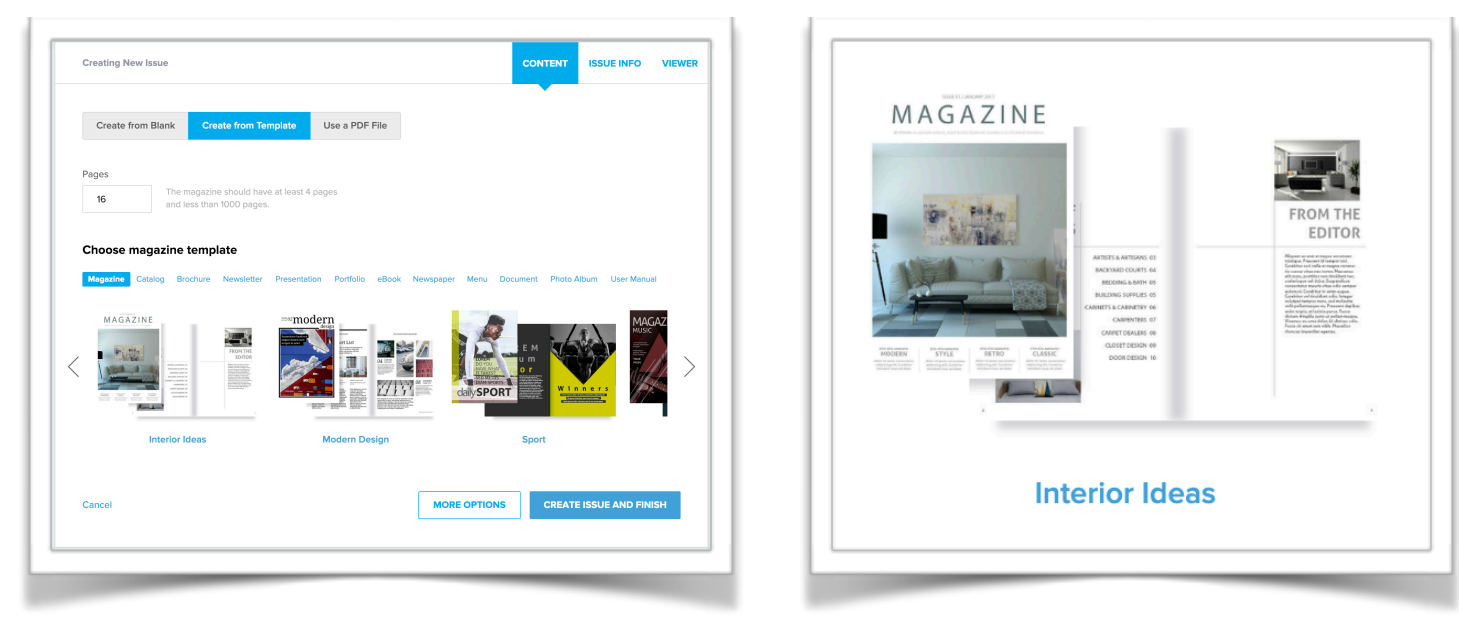

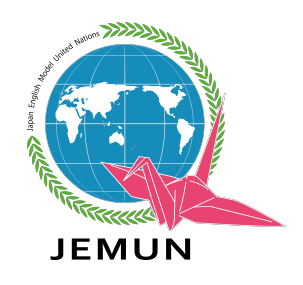

#### **5. Name Your Publication**

JOOMAG should prompt you to name your publication.

Please call the publication "Your Name."

This will make it easier for the advisor to find your projects.

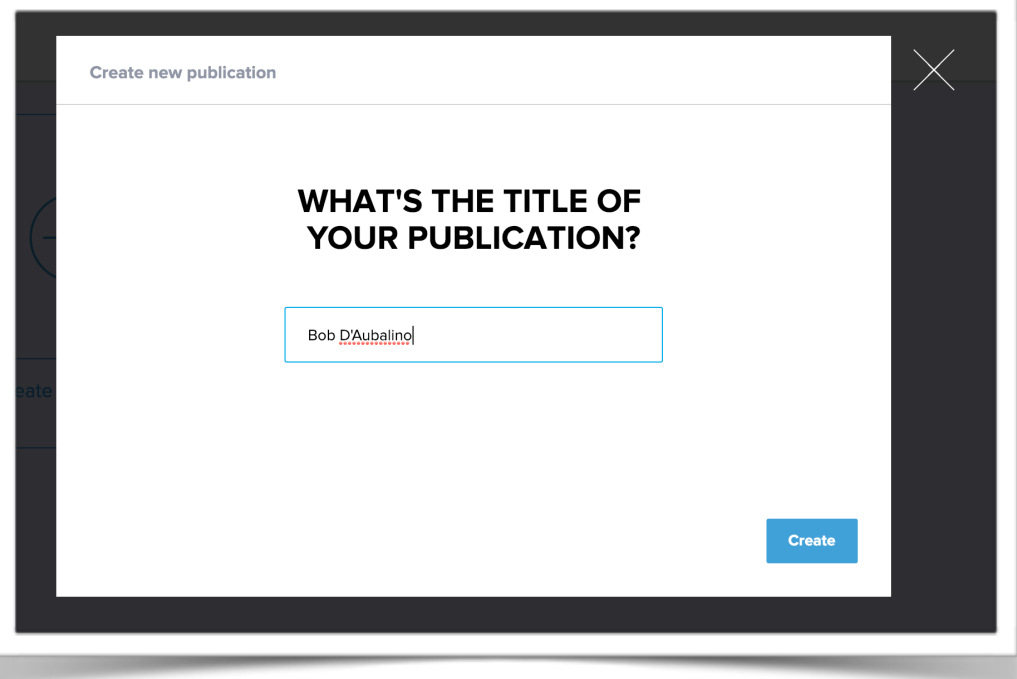

#### **6. Send an email to your Magazine advisor.**

Send and email to Robert Dunn at robertopithecus@gmail.com. He will check your account and the publication you made. He will then send you the information you need to do start Assignment 2.

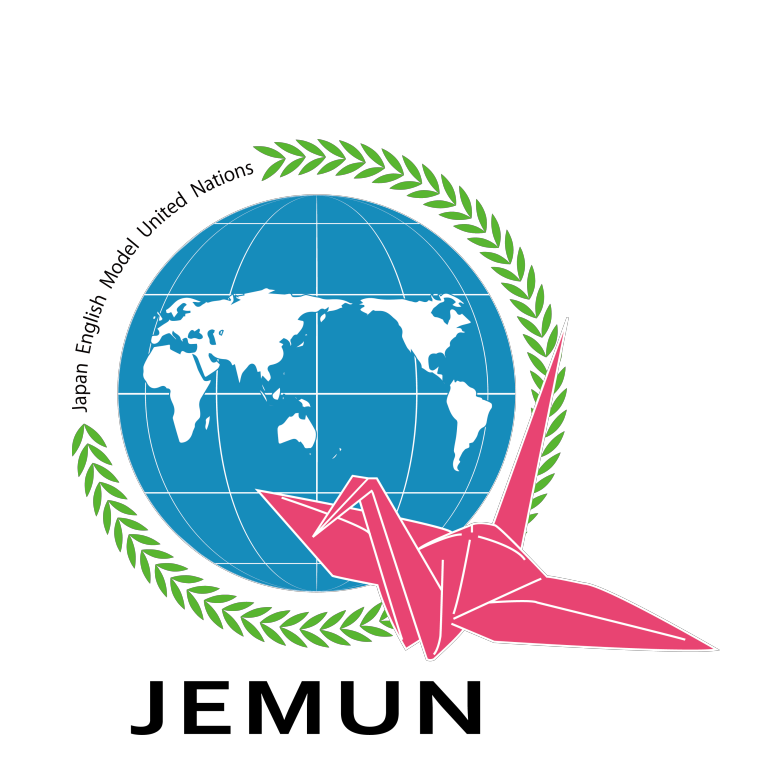